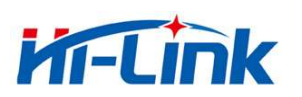

# ShenZhen Hi-Link Electronic Co., Ltd

# HLK-RM08K **User Manual**

ETHERNET

**WIFI** 

Full Function Serial Network/Wireless Module

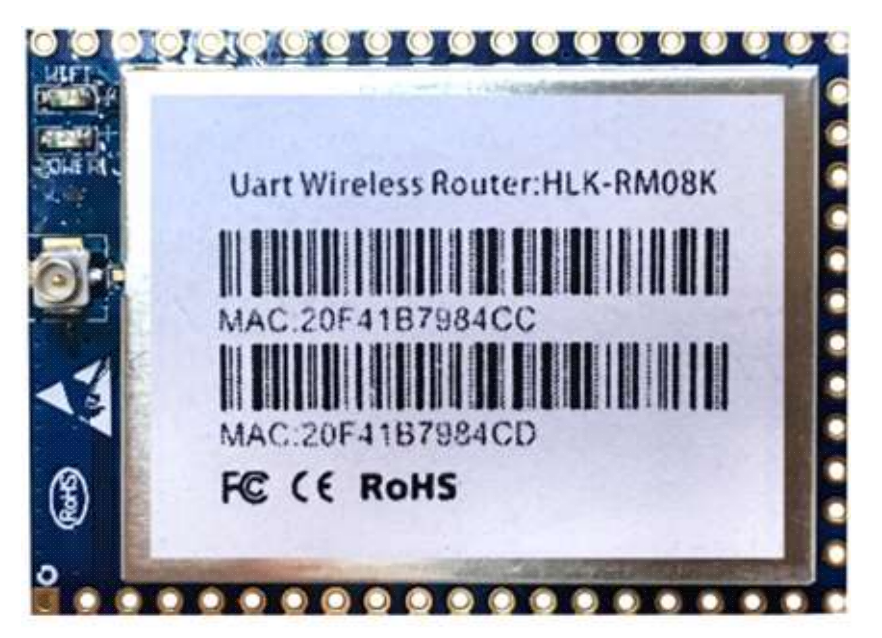

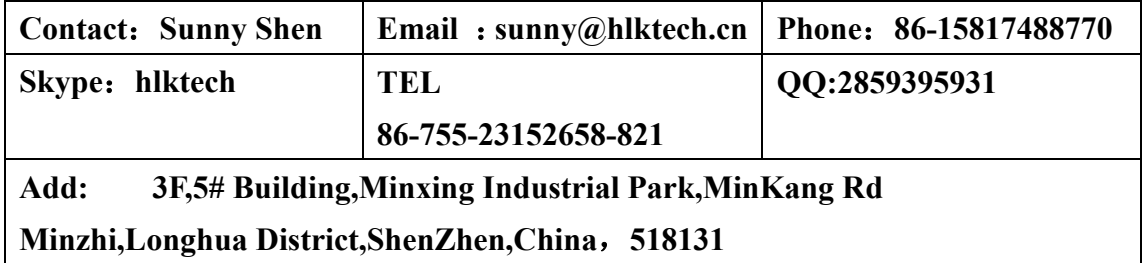

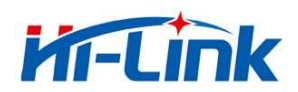

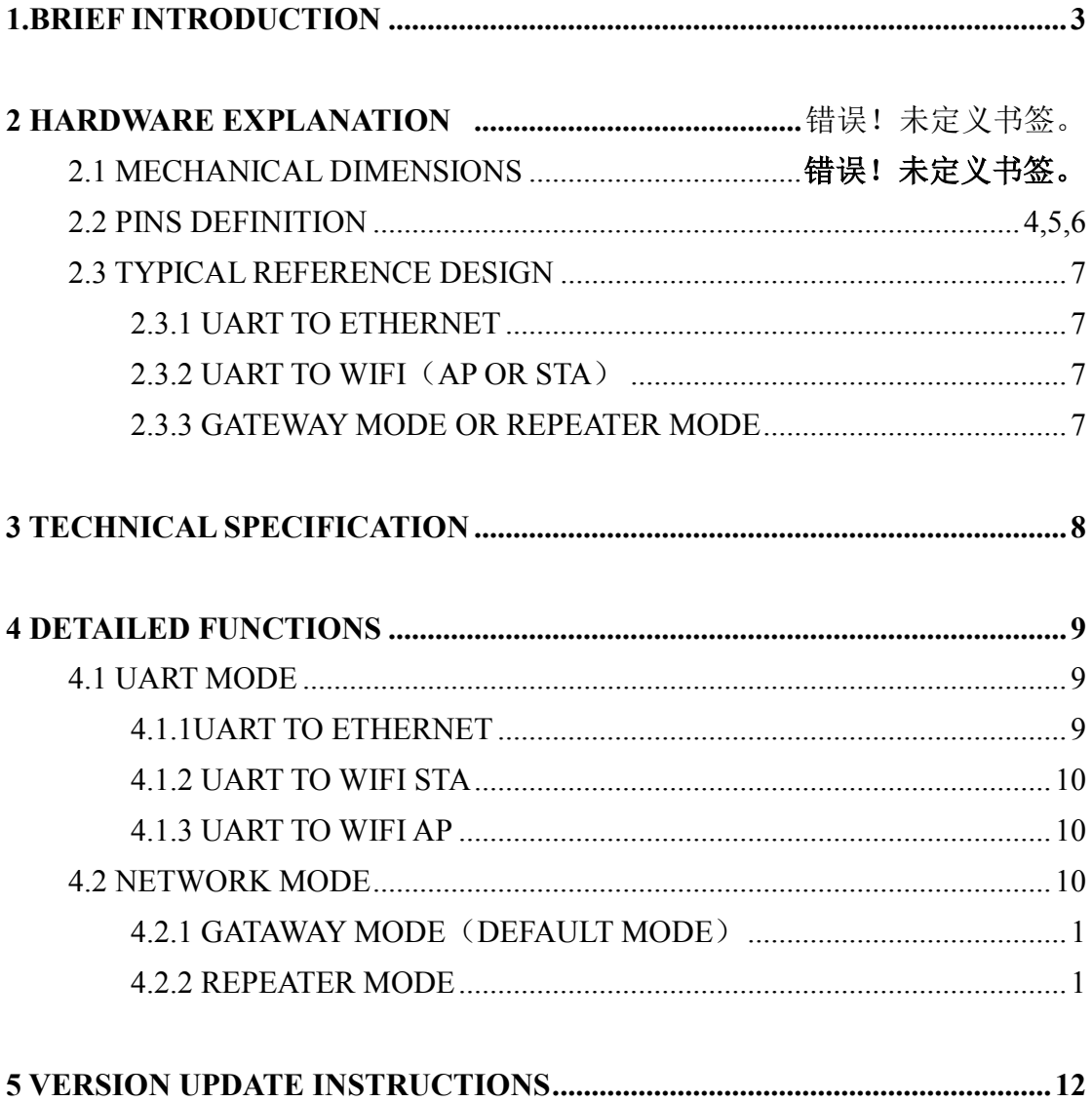

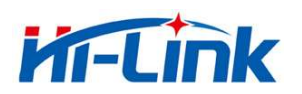

**Hi-Link Electronic Co., Ltd www.hlktech.net Email :sunny@hlktech.cn skype:hlktech**

## **1. BRIEF INTRODUCTION**

HLK-RM08K is a new low-cost embedded UART-ETH-WIFI module (serial port - Ethernet - Wireless network) developed by Shenzhen Hi-Link (HK) co., Ltd.

 The product is a low power consumption WIFI module,supports EEE802.11b/g/n wir eless protocol with small size and smart use,ully transparent transmission UART module, b uilt-in TCP / IP protocol stack, enabling users short development cycle. It just needs host computer,WEB browser or APP to set up parameters, making the connection between UA RT and network.

 HLK-RM08K has stable performance and flexible use, meeting kinds of requirements of users. and strong technical supports could be provided. Also, it could be customized,such as WEB interface ,mobile phone app and so on.

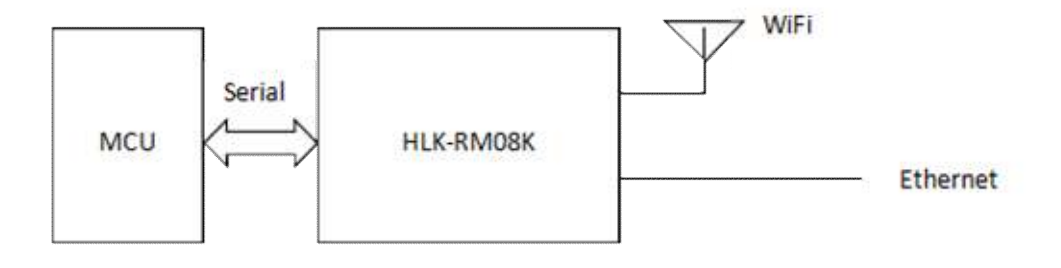

Diagram 1. Function structure

## **2. HARDWARE EXPLANATION**

### 2.1 Meachanical Dimentsions

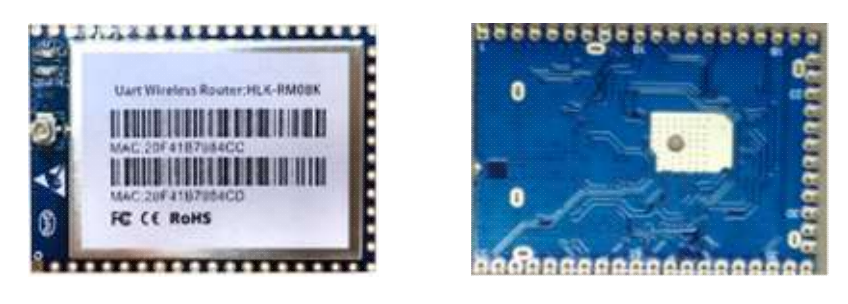

Top view Bottom view Note: pitch of holes 2.0mm, pitch of holes 0.7mm. Dimensions:  $40mm(length) \ X 29mm(width) \ X 2.9mm(height)$ 

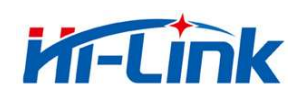

## 2.2 Pin Definitions

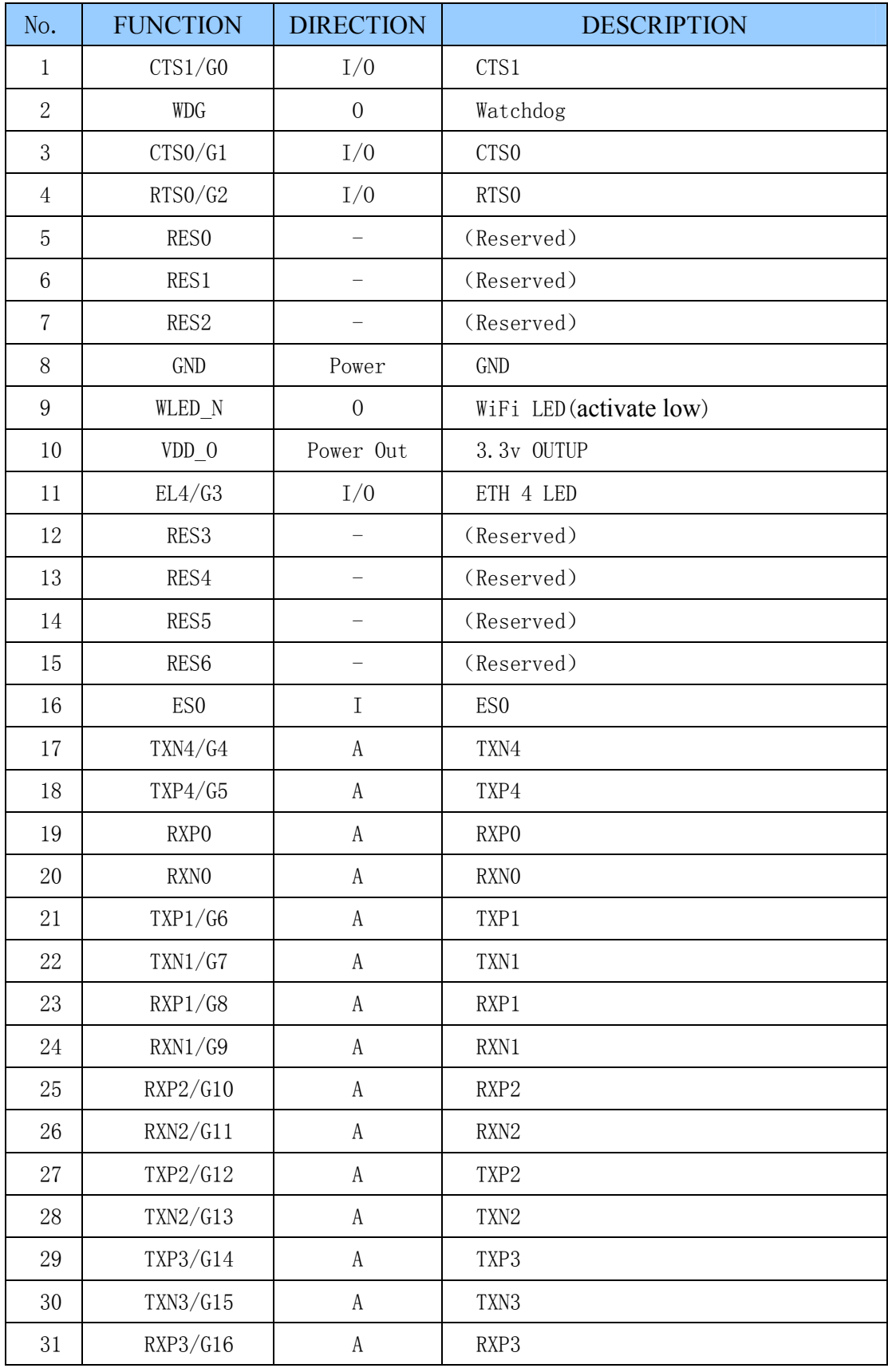

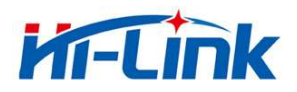

#### **Hi-Link Electronic Co., Ltd www.hlktech.net Email :sunny@hlktech.cn skype:hlktech**

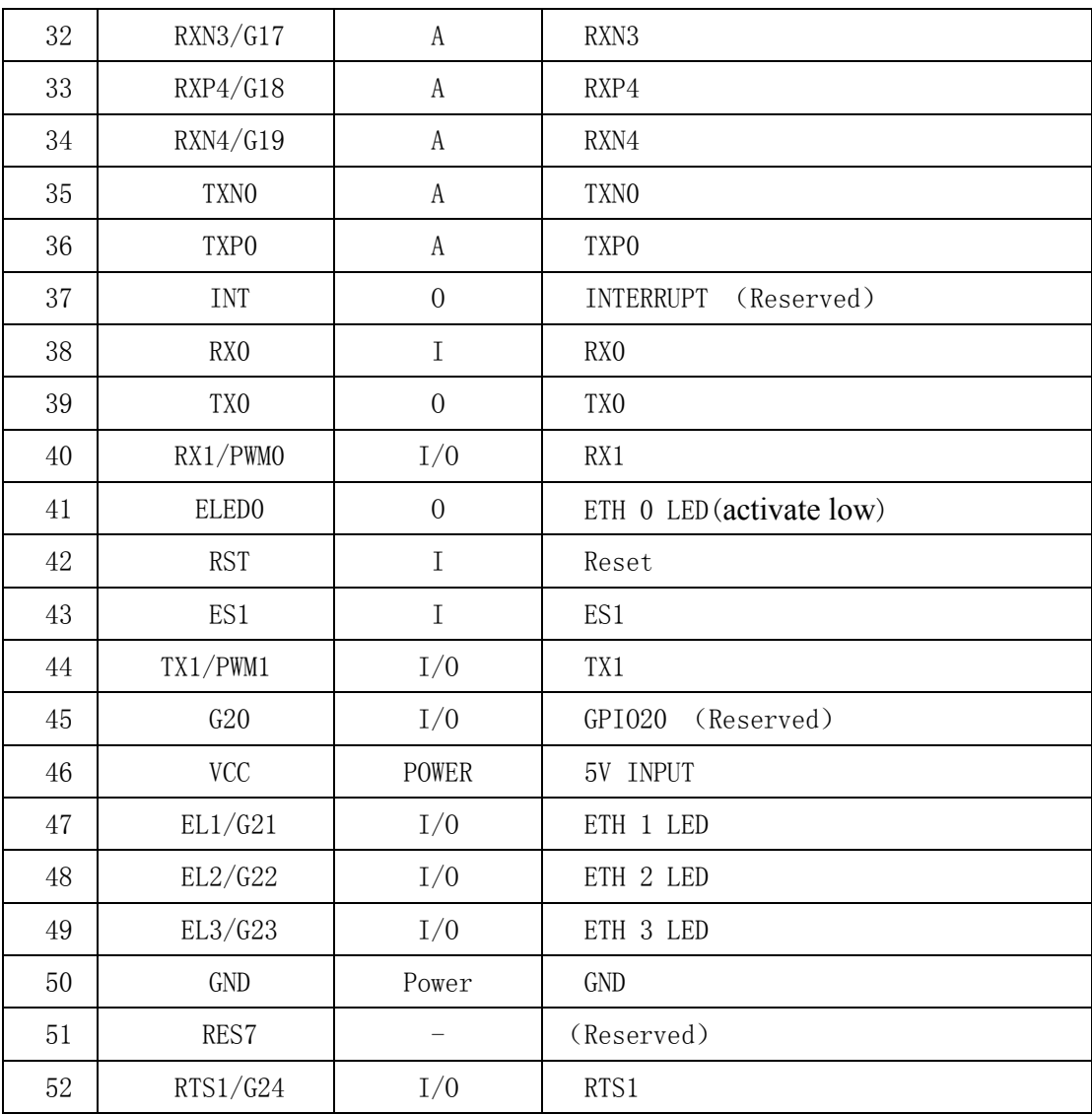

Note: reserved pin is currently not used,please hang!

ES0 Function Introductions :

1. After System boot, ES0 keep the lower level time 0.05s<t<6s, Serial 0 exit transparent transmission.

2. After System boot, ES0 keep the lower level time 6s<t<12s, client settings reset.

3. On electic ES0 is a lower level, the lower level time 6s<t<12s, client settin gs reset.

ES1 Function Introductions :

1. After System boot, ES1 keep the lower level time 0.05s<t<6s, Serial 1 exit transparent transmission.

2. After System boot, ES1 keep thelower level time 6s<t<12s,factory reset.

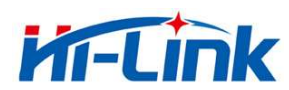

#### **Parameter storage :**

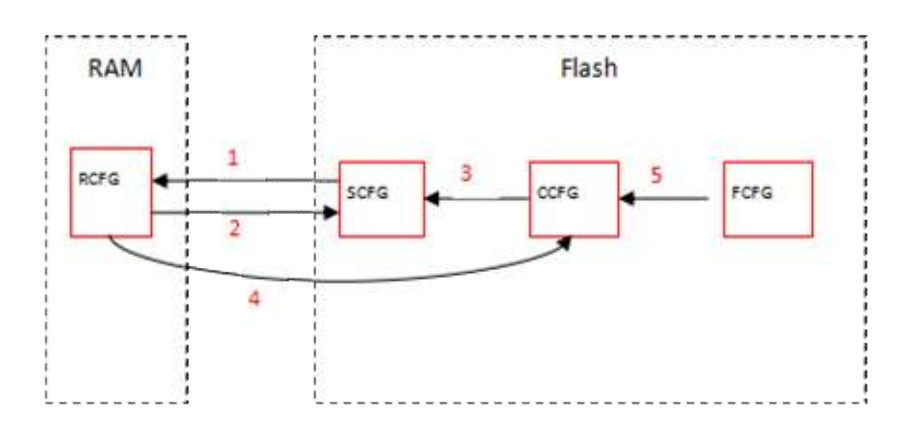

- RCFG: The parameters in the memory.
- SCFG: General parameters.
- CCFG: Save To C Instructions to save parameters.
- FCFG: Factory factory Settings. Users can't modify.
- 1. Power on, module read SCFG to RCFG from flash.
- 2. Save instructions RCFG to SCFG.
- 3. Restore settings, copy CCFG to SCFG.
- 4. Save To C Save instructions RCFG to CCFG.
- 5. Factory resetting, copy FCFG to CCFG.

## **2.3 TYPICAL REFERENCE DESIGN**

## 2.3.1 UART TO ETHERNET

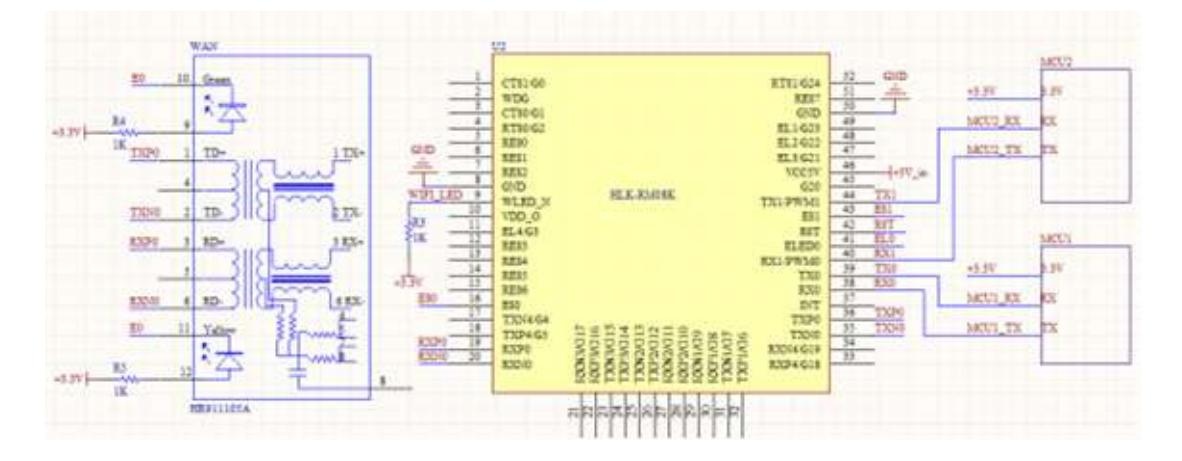

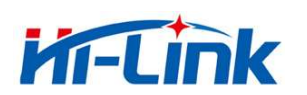

## 2.3.2 USRT TO WIFI (AP OR STA)

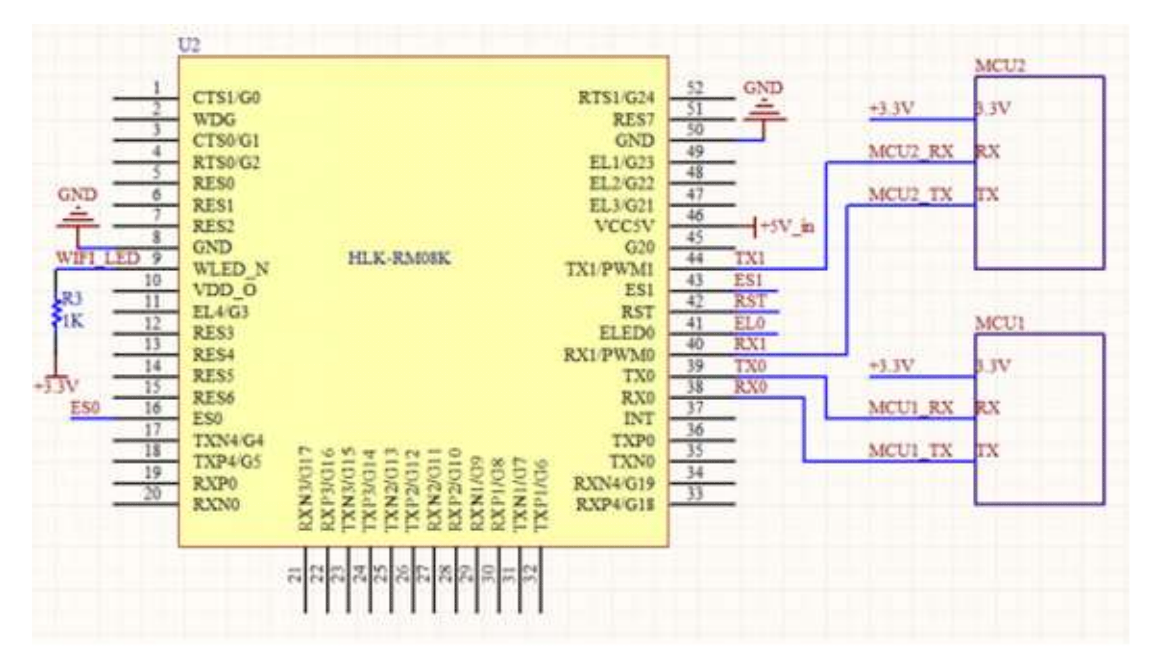

## 2.3.3 GATAWAY MODE OR REPEATER MODE

Please refer to diagram of test board.

# **3. TECHNICAL SPECIFICATION**

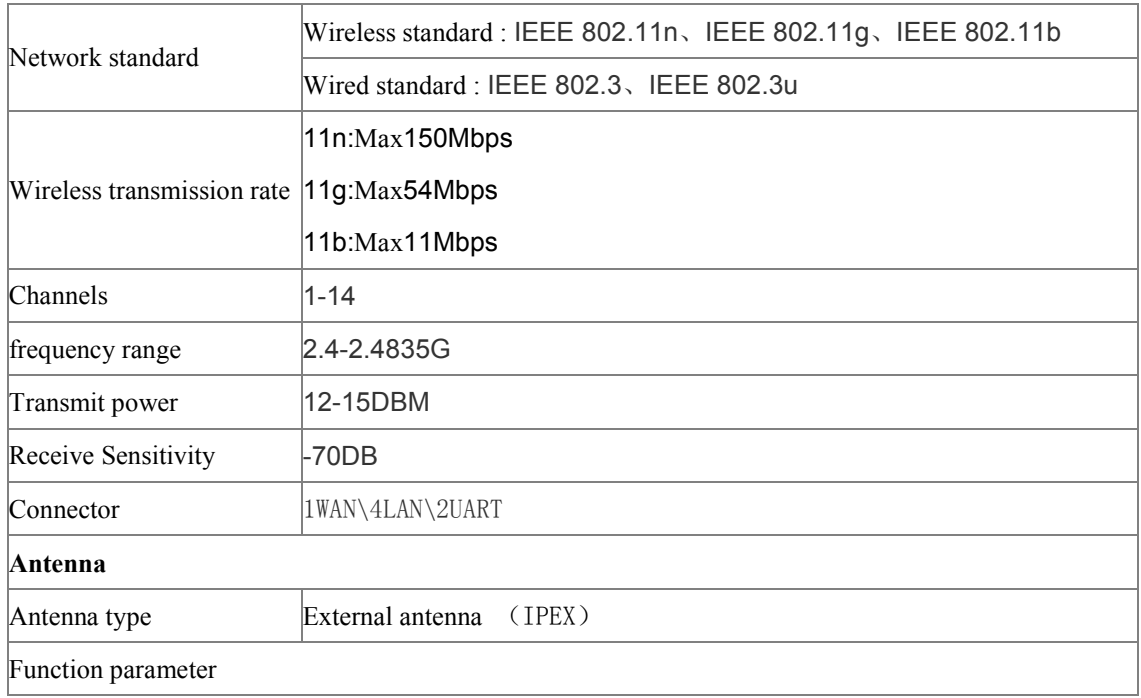

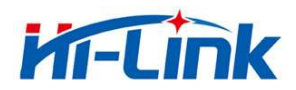

## **Hi-Link Electronic Co., Ltd**

 **www.hlktech.net Email :sunny@hlktech.cn skype:hlktech**

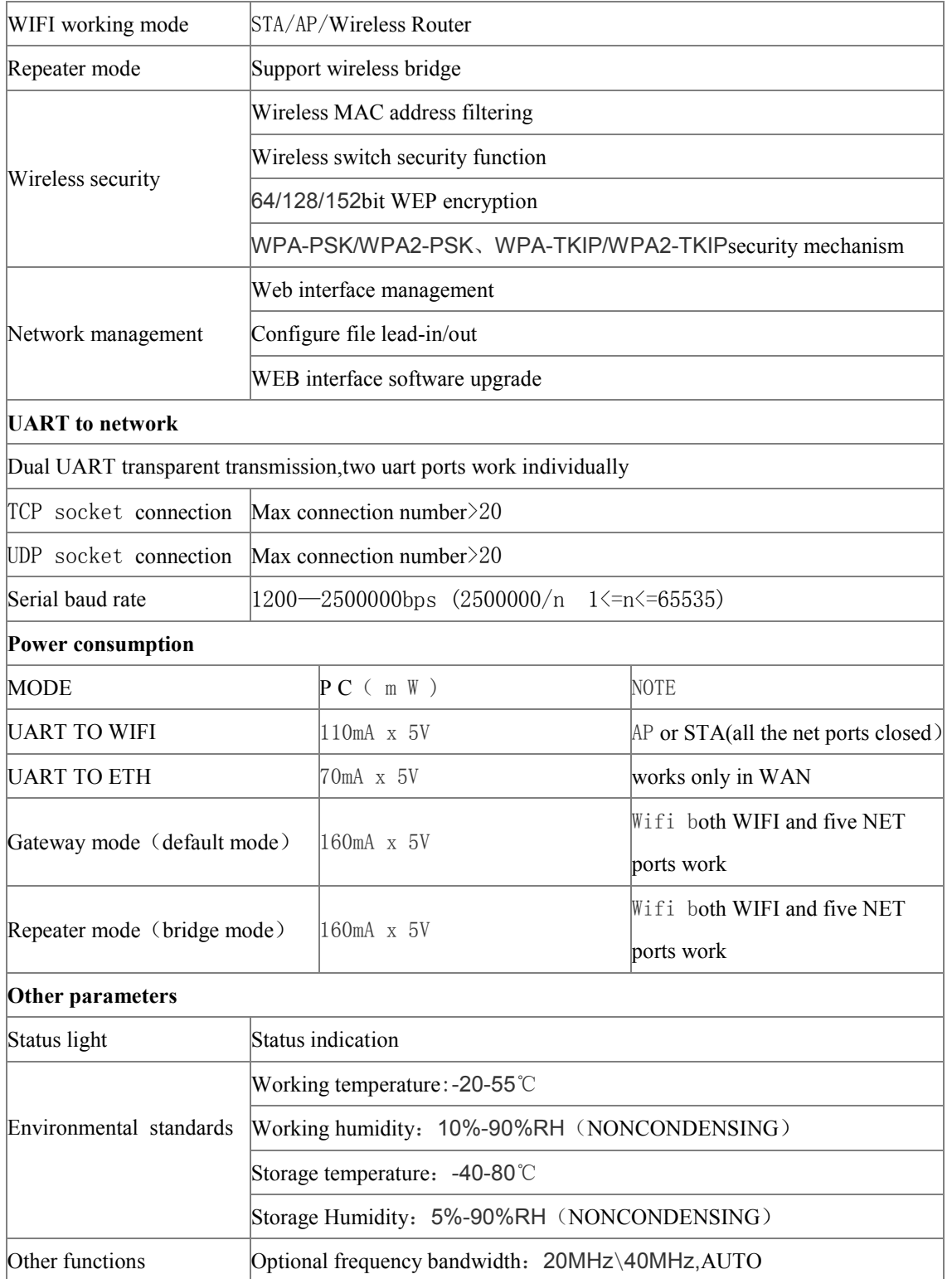

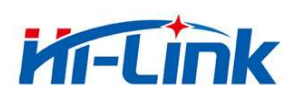

## **4. DETAILED FUNCTIONS**

# 4.1 UART MODE

# 4.1.1 UART TO ETHERNET

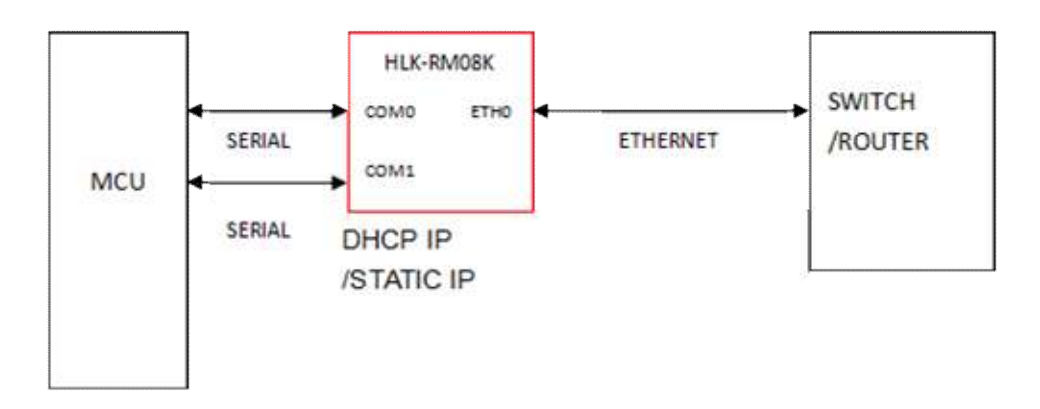

Diagram 2. UART to ETH

In this mode, ETH0 (WAN port) enabled. Closed.

Ethernet could configure as dynamic IP ( DHCP ) ,also could configure as static IP(static).

# 4.1.2 UART TO WIFI STA

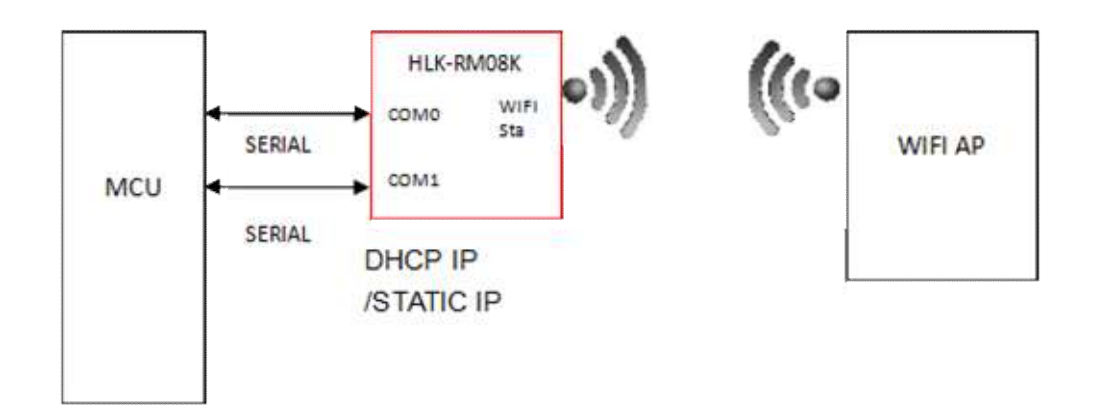

#### Diagram 3. UART to WIFI STA

In this mode, WIFI enabled, working in STA mode, Ethernet closed. WIFI STA could configure as dynamic IP (DHCP), also configure as static IP(STATIC).

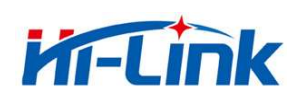

## 4.1.3 UART TO WIFI AP

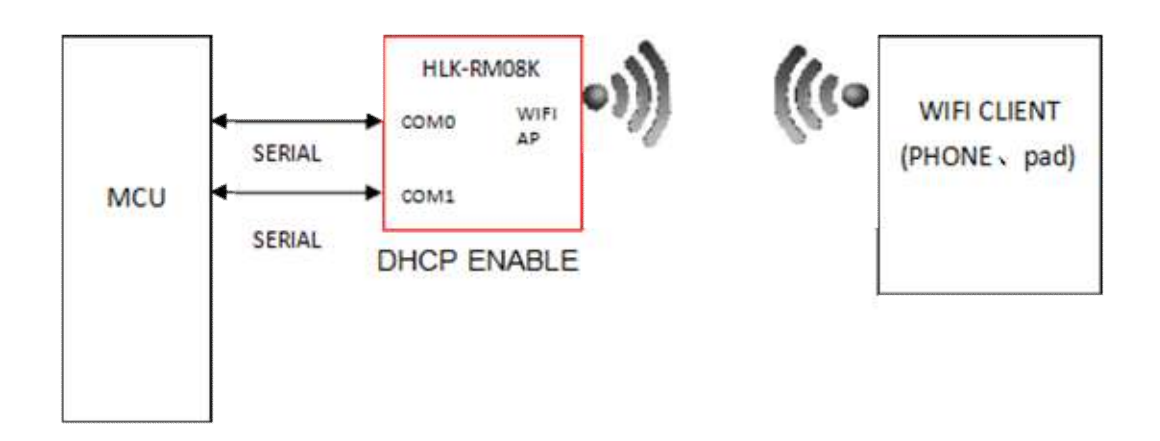

Diagram 4. UART TO WIFI AP

In this mode, WIFI enabled, working in AP mode, Ethernet closed. In this mode, WIFI device could connect module, as one working in WIFI local area net.

## **4.2 NETWORK MODE**

4.2.1 Gateway mode (defaul mode)

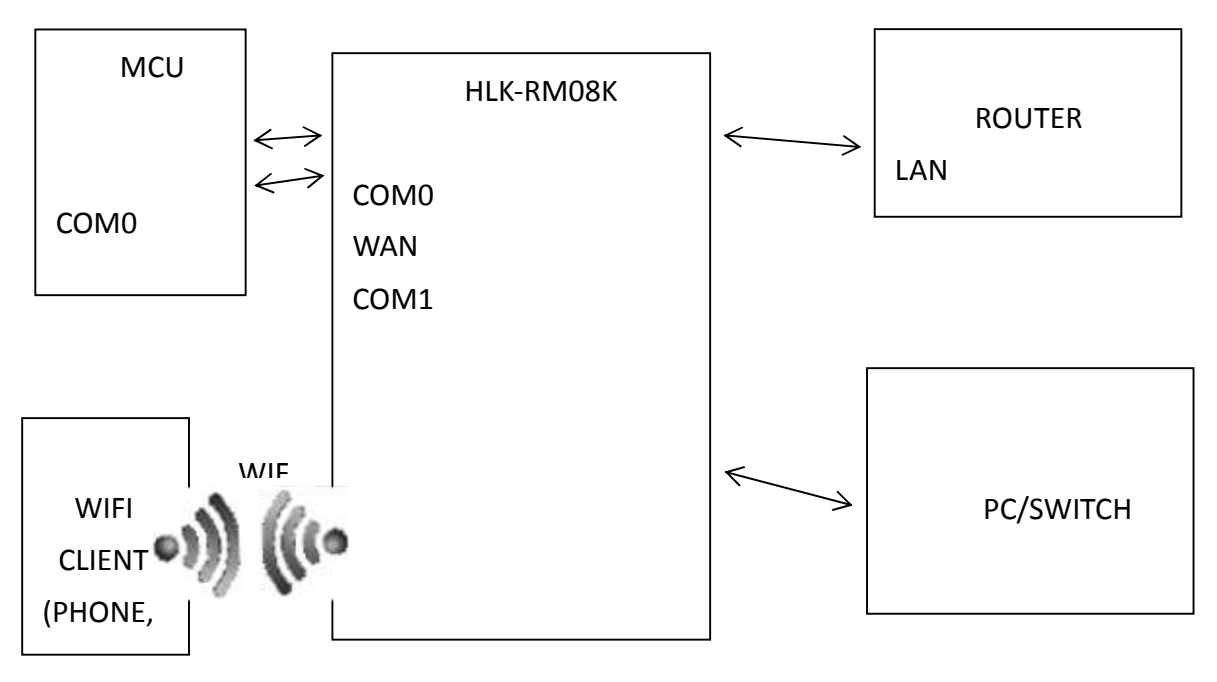

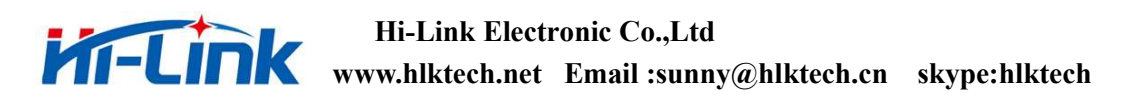

Diagram 5. Default mode

In this mode, module connects router by WAN, Module's WAN IP can be set to automatically obtain IP ( static DHCP),

Module's 4 LAN port could connect PC directly, PC can directly obtain IP addresses from module;

Module acts as AP now, clients could connect its WIFI directly.

## 4.2.2 PEPEATAR MODE

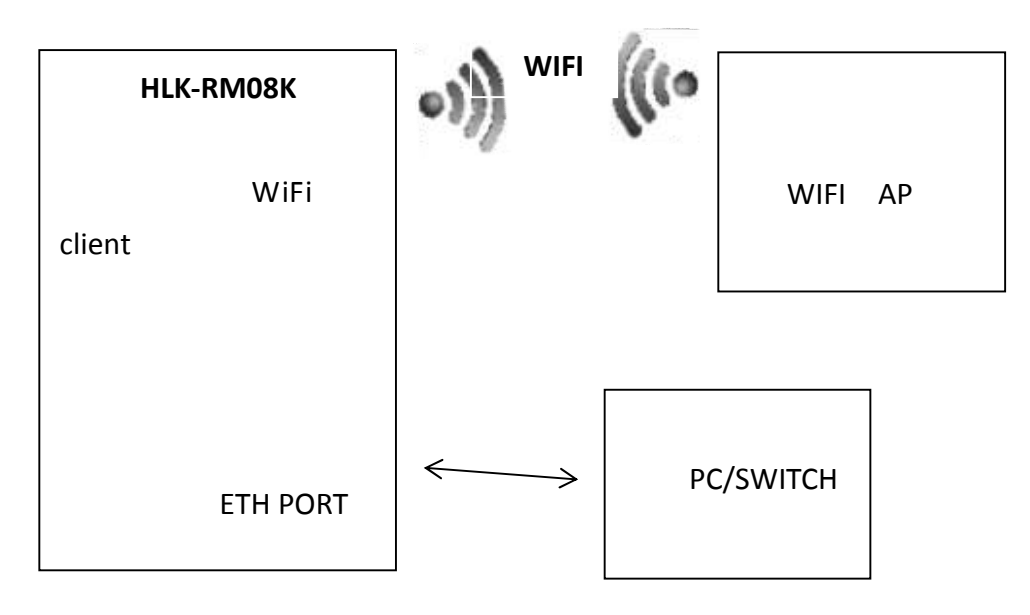

Diagram 6. Repeater mode

In this mode, module connects AP with WIFI and emission WIFI itself, mobile phone and other clients could connect its WIFI directly. Meanwhile, five ETH ports are LAN, PC and other devices could connect module with Ethernet cable.

Note : The client(such as mobile phone,PC)'IP address is assigned by AP once connected module,

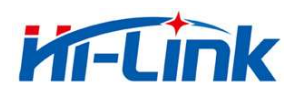

Module is functioned as PBX.

## **5.VERSION UPDATE INSTRUCTIONS**

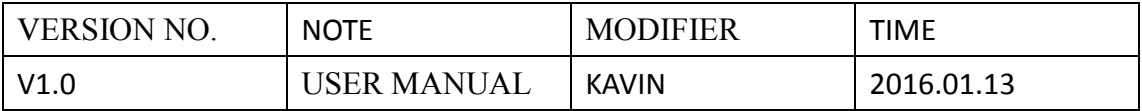